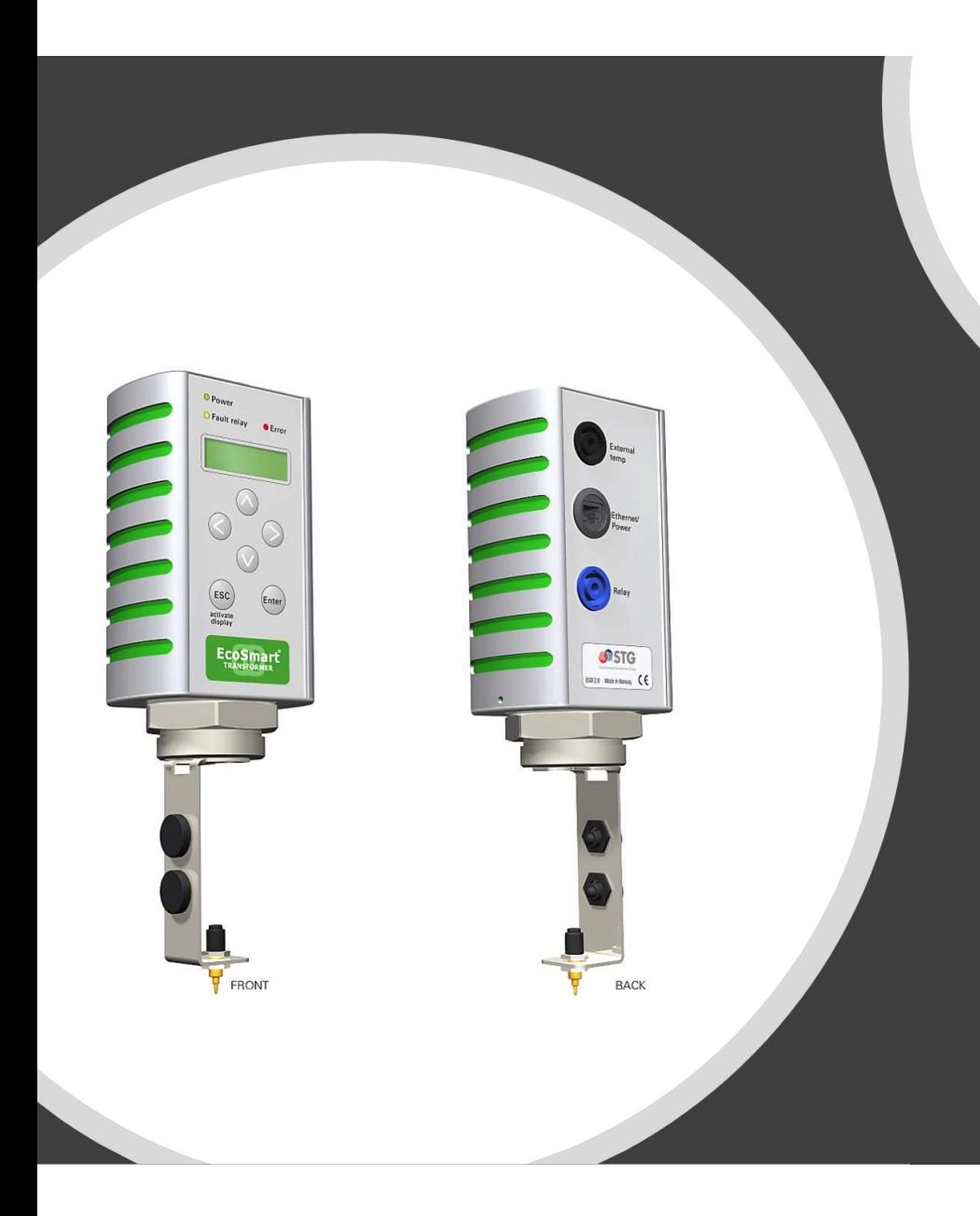

**Xerol ( rodemnotener** 

EcoSmart Transformer ®

EcoSmart sensordocking Hurtigstartguide

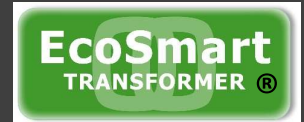

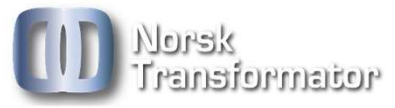

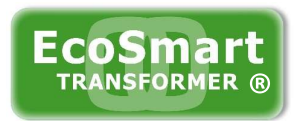

#### EcoSmart sensordocking gir følgende informasjon til nettsentral

- Oljetemperatur
- kritisk nivå
- Trykk (gassvakt)

Andre funksjoner

- Mulighet for tilkobling av omgivelsestemperatur i trafokiosk
- Mulighet for tilkobling av relevern for utkobling the state of the state of the state of the state of the state of the state of the state
- Display for endring av standard innstillinger og avlesing av data

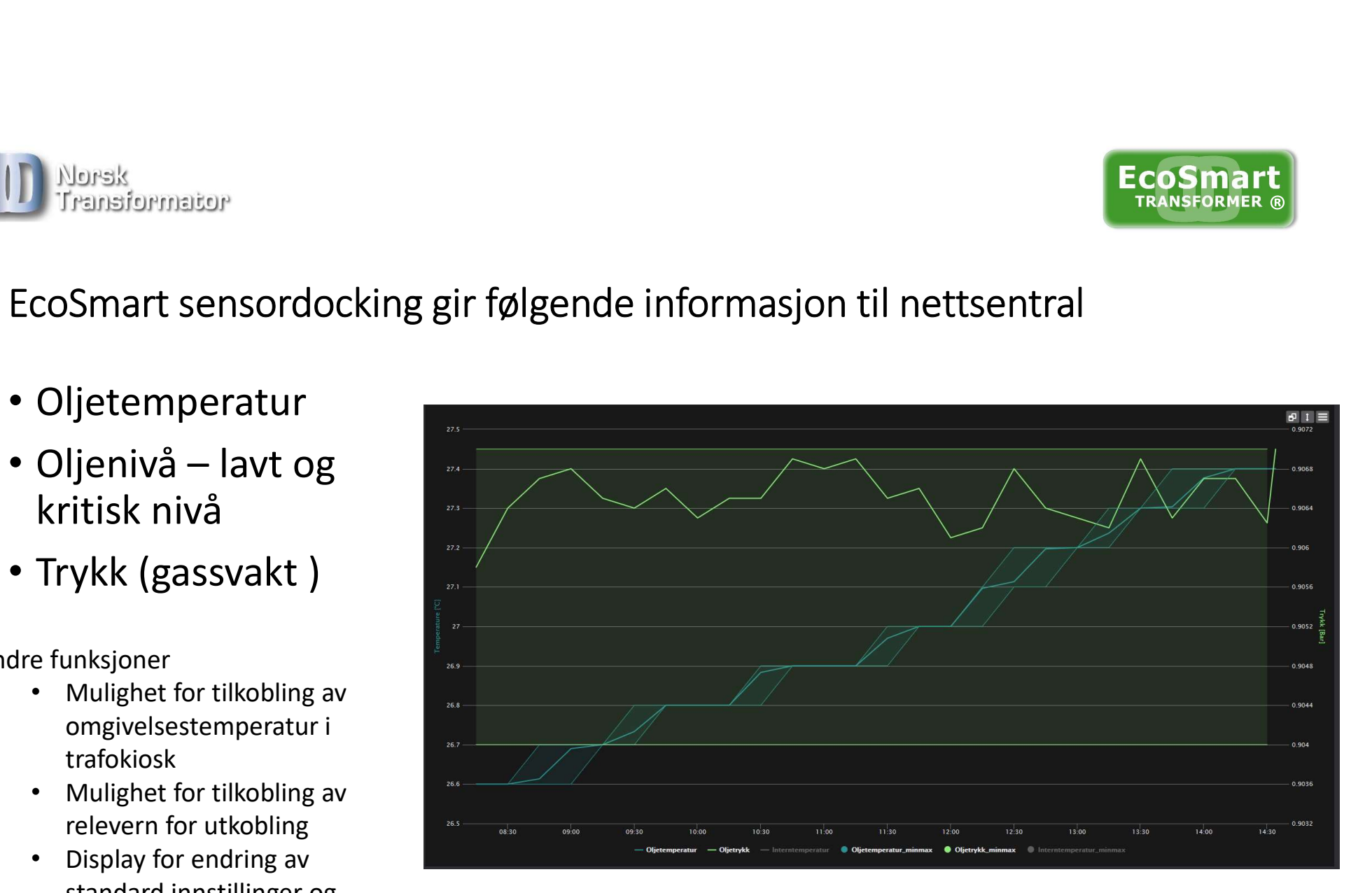

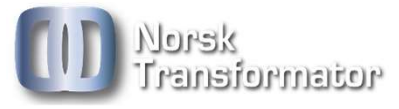

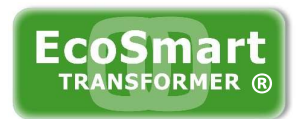

### 1. Oppkobling, dette trenger du

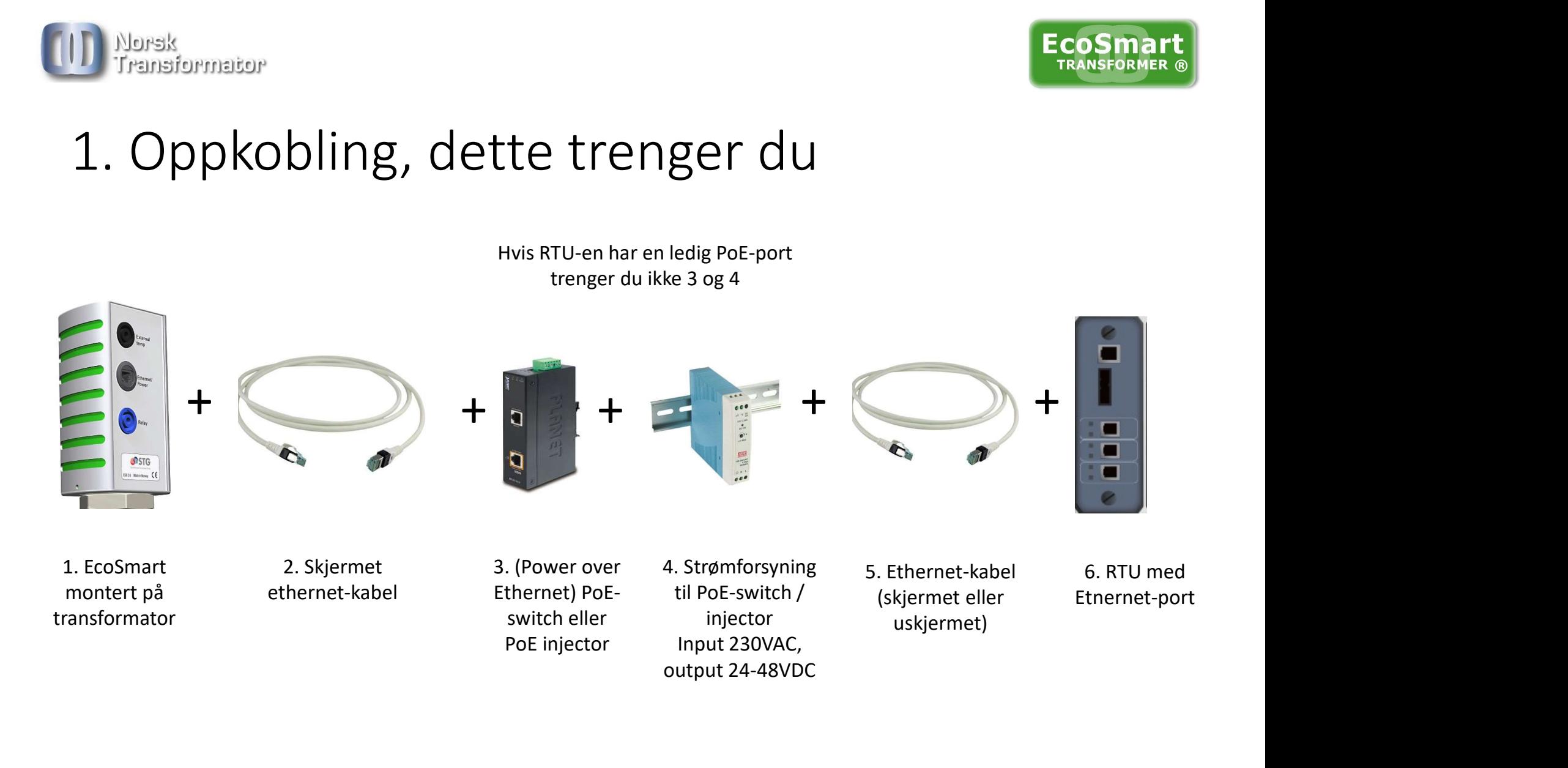

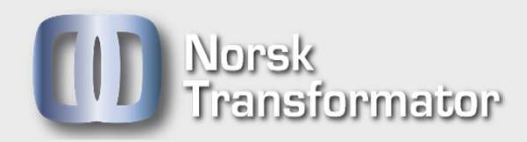

### 2. Koble sammen og | <sup>4.</sup> start opp

- 1. Koble til 230VAC til input på strømforsyningen til PoE-<br>injectoren (eller switch)<br>2. Koble 24-48VAC power out på strømforsyning til powe<br>input-terminalene på PoE-injectoren injectoren (eller switch)
- input-terminalene på PoE-injectoren
- 1.<br>2. Koble til 230VAC til input på strømforsyningen til PoE-<br>2. Koble 24-48VAC power out på strømforsyning til power<br>2. Koble 24-48VAC power out på strømforsyning til power<br>2. Koble til den ene enden av en vanlig Ethernet 1. Koble til 230VAC til input på strømforsyningen til PoE-<br>injectoren (eller switch)<br>2. Koble 24-48VAC power out på strømforsyning til power<br>input-terminalene på PoE-injectoren<br>3. Koble til den ene enden av en vanlig Ether data-porten på PoE-injectoren og den andre enden til Ethernet-porten på RTU'en
- 1. Koble til 230VAC til input på strømforsyningen til PoE-<br>
injectoren (eller switch)<br>
2. Koble 24-48VAC power out på strømforsyning til power<br>
input-terminalene på PoE-injectoren<br>
3. Koble til den ene enden av en vanlig E meter) og koble den ene enden til PoE-porten (Data+Power) på PoE-injectoren og den andre enden til Ethernet-porten på EcoSmart-enheten
- 1. Koble til 230VAC til input på strømforsyningen til PoE-<br>
injectoren (eller switch)<br>
2. Koble 24-48VAC power out på strømforsyning til power<br>
input-terminalene på PoE-injectoren<br>
3. Koble til den ene enden av en vanlig E EcoSmart-enheten starte opp og gjennomføre en selvtest før du får melding i displayet på EcoSmart-enheten om å gjennomføre setup-prosedyren for å konfigurere enheten.

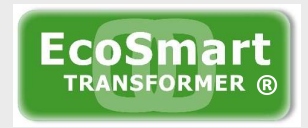

## EcoSmart Sensordocking Opsjoner EcoSmart<br>Sensordocking<br>Opsjoner<br>Tilleggsutstyr og justering av<br>Allen Harthard Control Control Control Control Control Control Control Control Control Control Control Control<br>Allen Control Control Control Control Control Co

setup

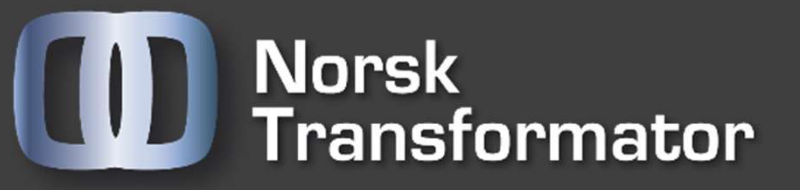

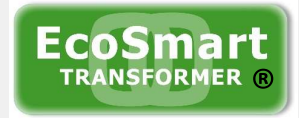

# Tilkobling av ekstern<br>Tilkobling av ekstern<br>(opsion) romtemperturføler (opsjon)

- Koble til den eksterne temperaturføleren på porten som
- Du kobler til ved å orientere kontakten slik at den passer med sporene i på konnektoren på EcoSmart sensordocking. Skyv inn og roter konnektoren til høyre til du hører et knepp og konnektoren låses i tilkoblet posisjon. (For å løse ut konnektoren trekker du den blanke utløseren mot deg og vrir konnektoren mot venstre) Sommann (Sommann avlesterne temperaturfølerne på porten som er merket «external temp» på EcoSmart sensordocking<br>Du kobler til ved å orientere kontakten slik at den passer med sporene i på konnektoren på EcoSmart sensordock
- Ekstern temperaturføler er en opsjon som må aktiveres i av hvordan du aktiverer ekstern romtemperatur i software (setup-menyen) finner du i dokumentet Appendiks A: Skjermbilder og navigasjon.pdf

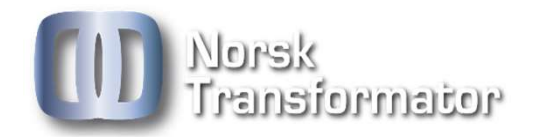

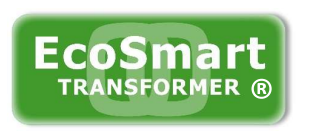

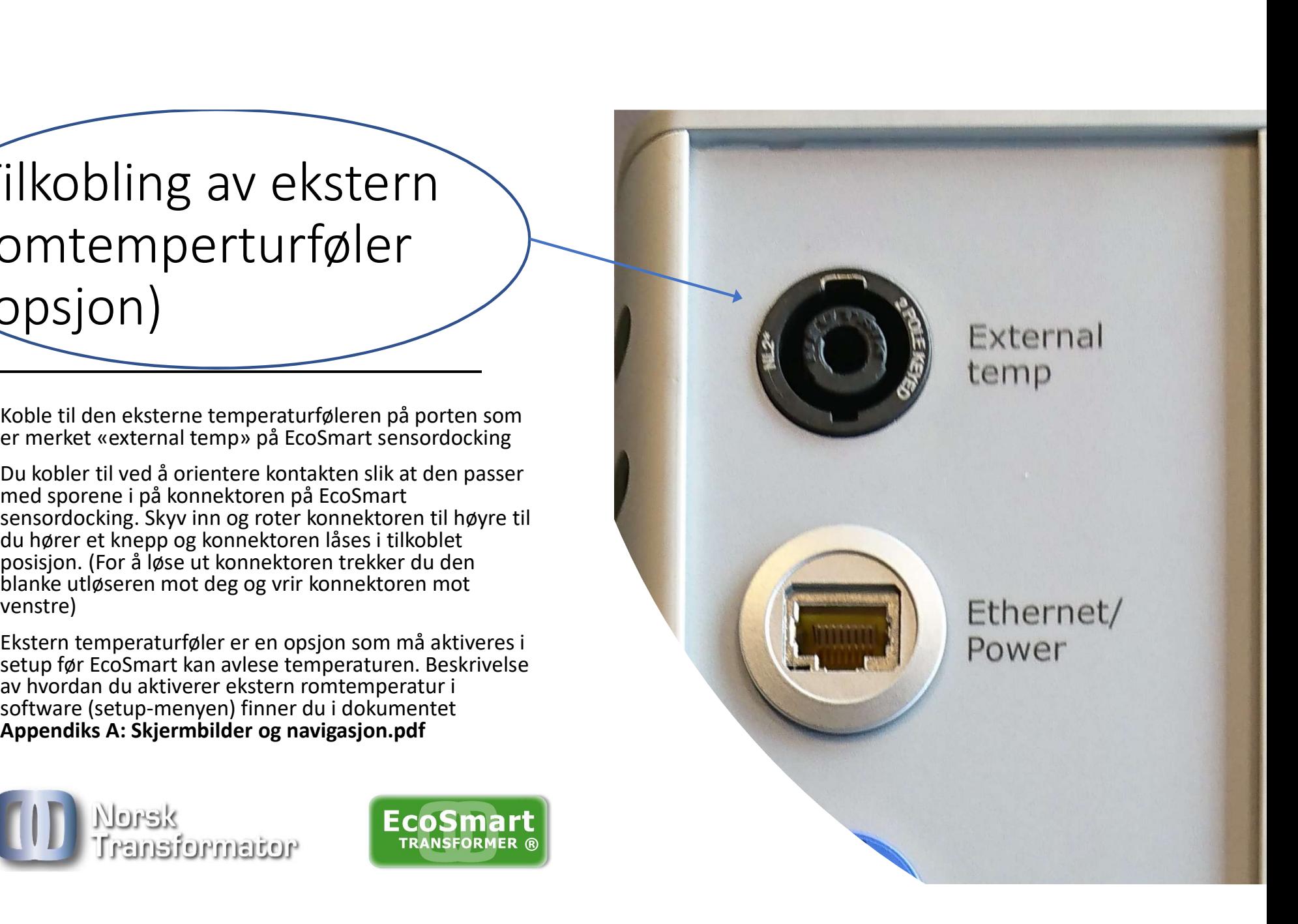

### Tilkobling av rele (Opsjon)

- 
- 
- høyspenttilførsel
- 

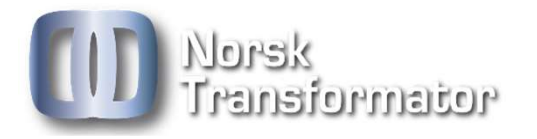

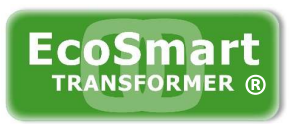

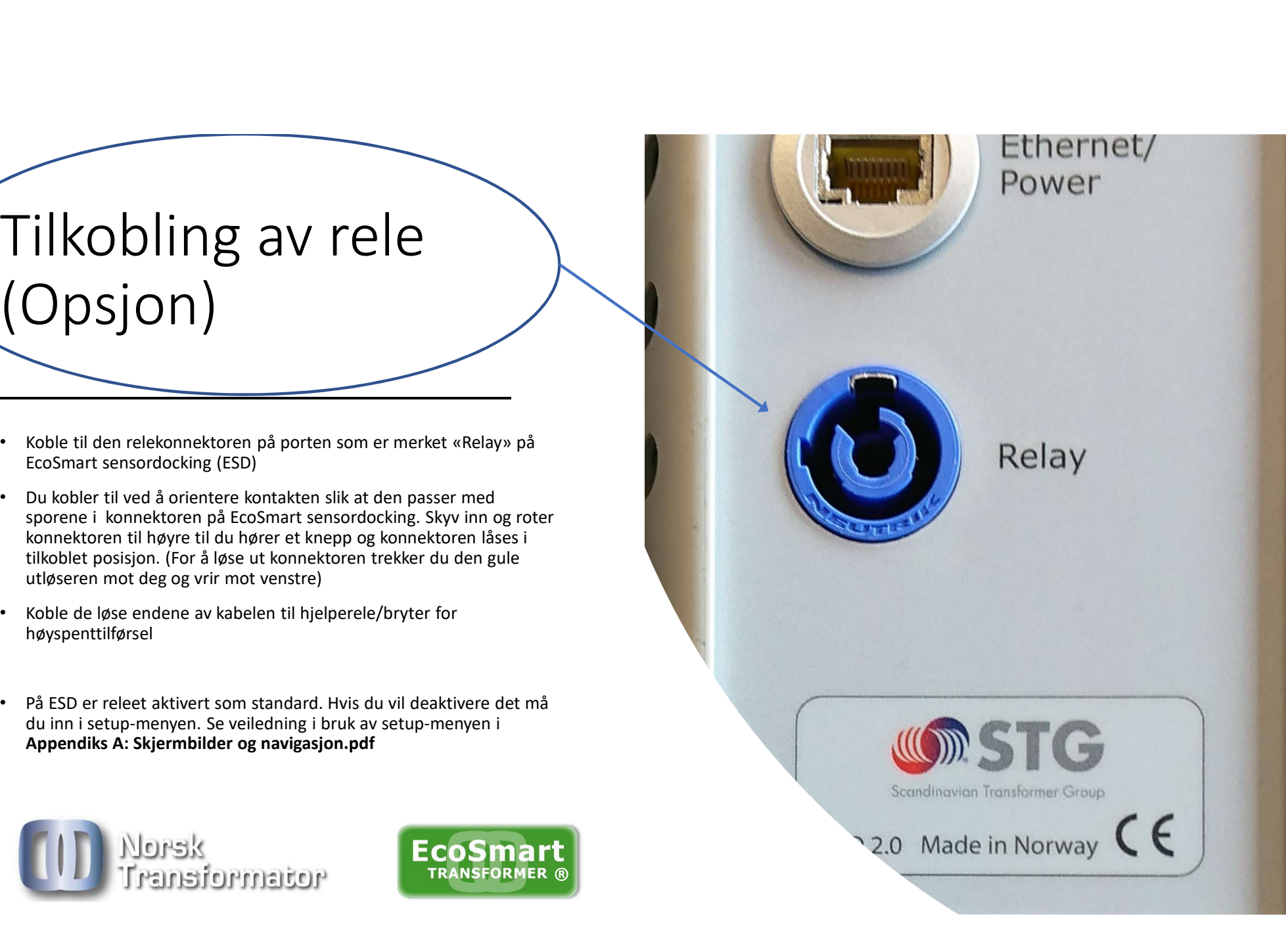

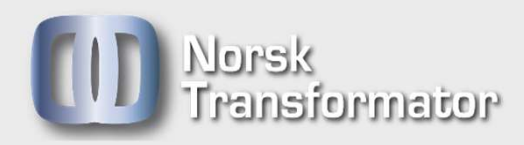

### Justering av forhåndsinnstilte kritiske verdier

maison<br>
tering av<br>
setup og **starter og setup-menyen henviser video andet av setup-menyen henviser video andet av setup-menyen henviser video andet andet andet and the verdier<br>
e verdier <b>avigasjon.pdf** • For informasjon om justering av forhåndsinnstilte kritiske verdier og bruk av setup-menyen henviser vi dokumentet Appendiks A: Skjermbilder og navigasjon.pdf

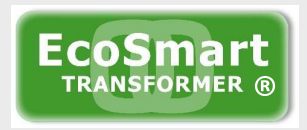